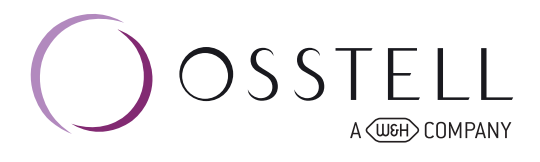

## Osstell Beacon | How to connect to Osstell Connect

The Osstell Beacon also gives you **free access** to OsstellConnect, where you can analyze your data, keep track of healing times and success rates over time, and compare your clinic with data averages from other Osstell users all over the world. **Simply a tool to help you excel.**

## Step 1: Connect your Beacon

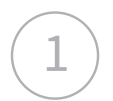

### Login at www.osstellconnect.com

If you don't have an Osstell Connect account, you need to create one and to register your instrument. For help on how to proceed, go to www.osstell.com/get-started-beacon

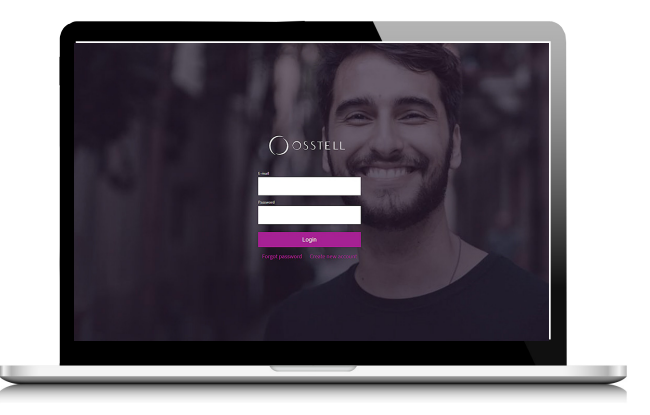

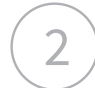

### Plug in the Osstell Key

Set the Osstell Key A to a USB port on your computer.

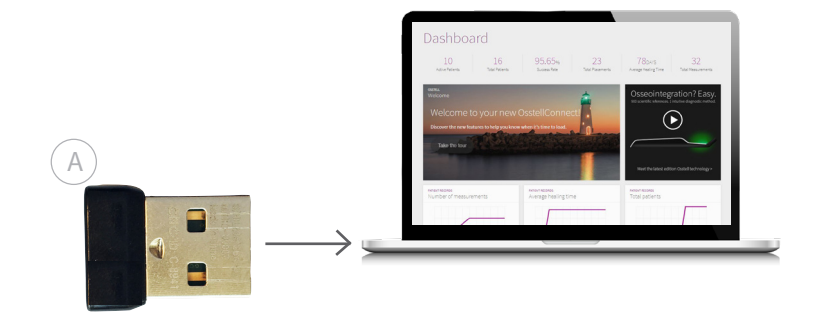

Take your instrument in hand. It is now connecting to Osstell Connect. Please note that it can take a few seconds. When connected, this symbol  $((\bullet))$  will show.

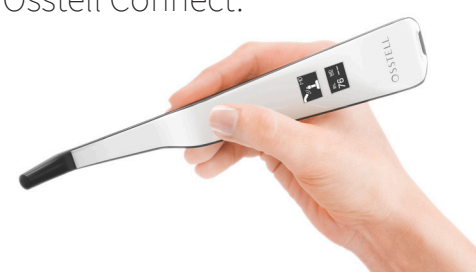

## Step 2: Measure & get your data in Osstell Connect

In OsstellConnect, you will see your ongoing implant treatments.

Simply go to your patient records.

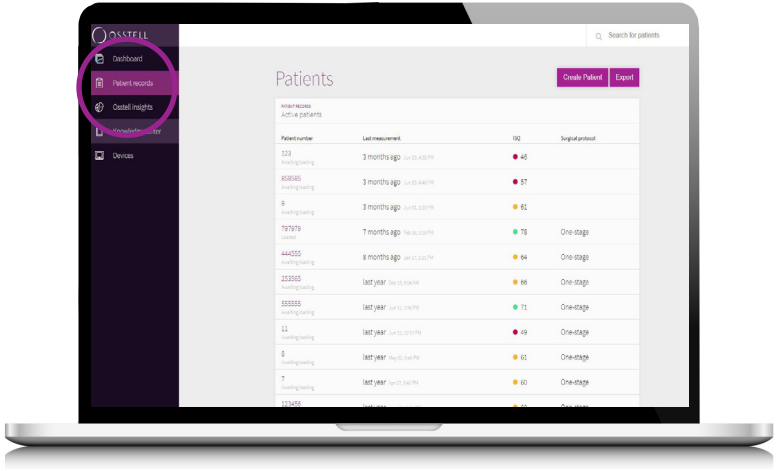

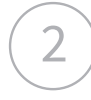

1

2) First measurement Follow up Click "Create patient" and fill in the

information. Save.

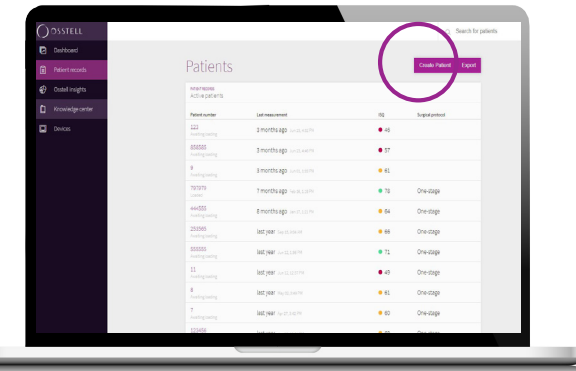

Follow up<br>Click on the patient number.

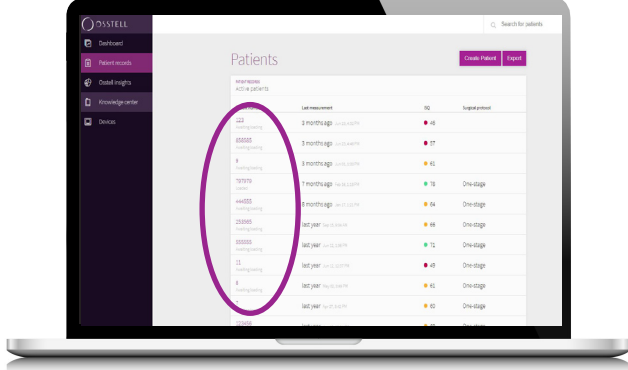

3 Click on the tooth.

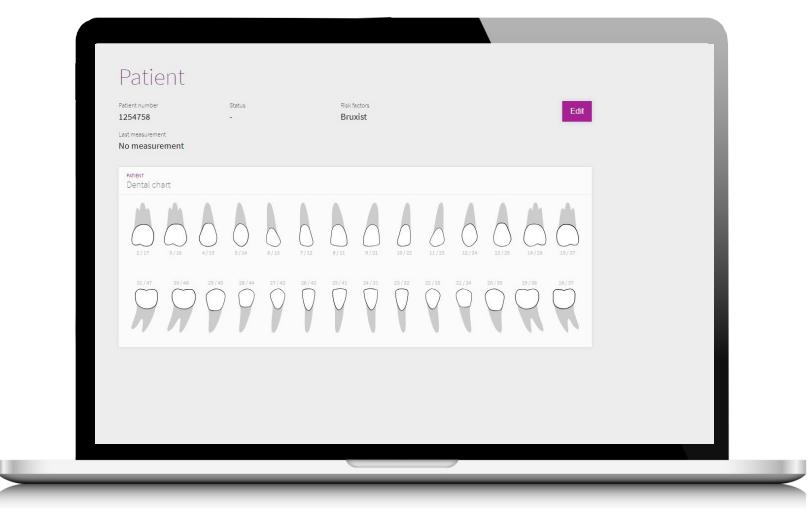

First measurement 4 Follow up

Click "Add new implant" and fill in the information. Save.

# Follow up<br>Move on to next step.

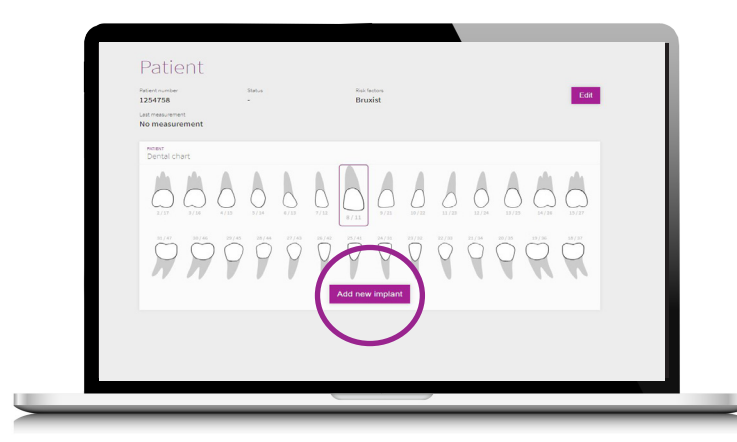

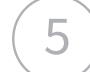

5 Click "Measure with Beacon".

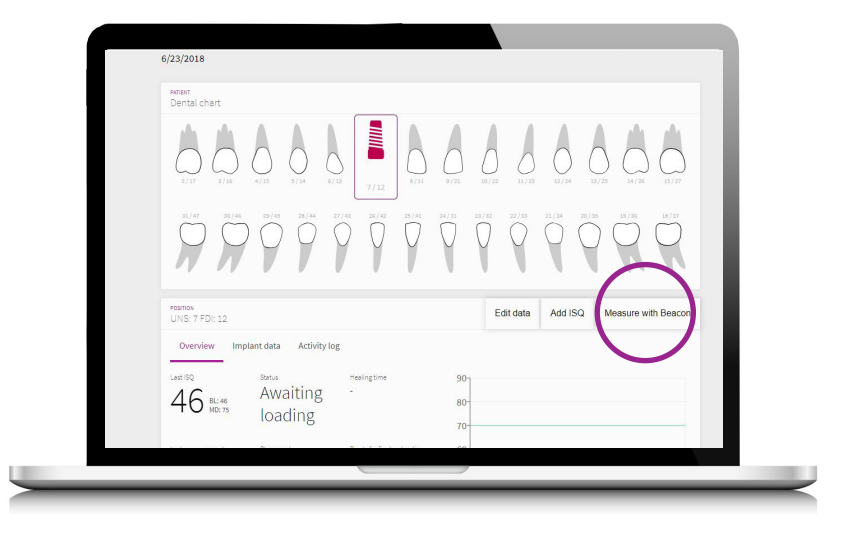

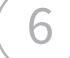

 $6$  A pop-up will show.

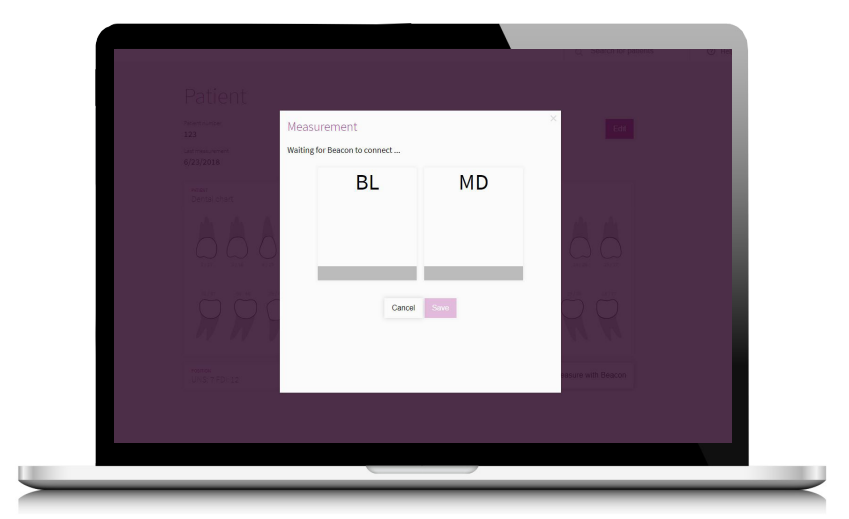

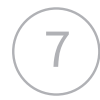

7 Measure.

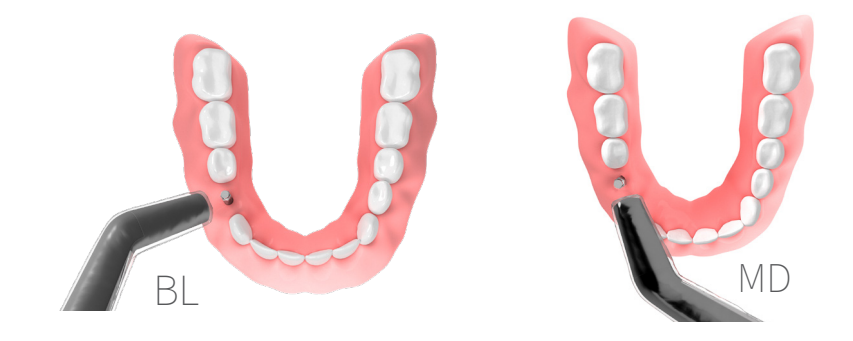

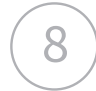

#### 8 The measurement shows instantly. Click save.

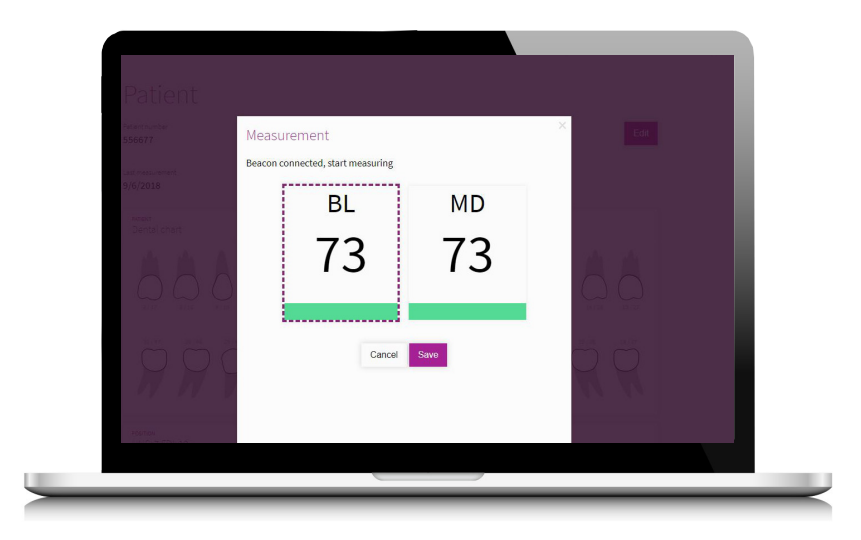

9 Fill in the information. This will help you follow up your implant treatments. Save.

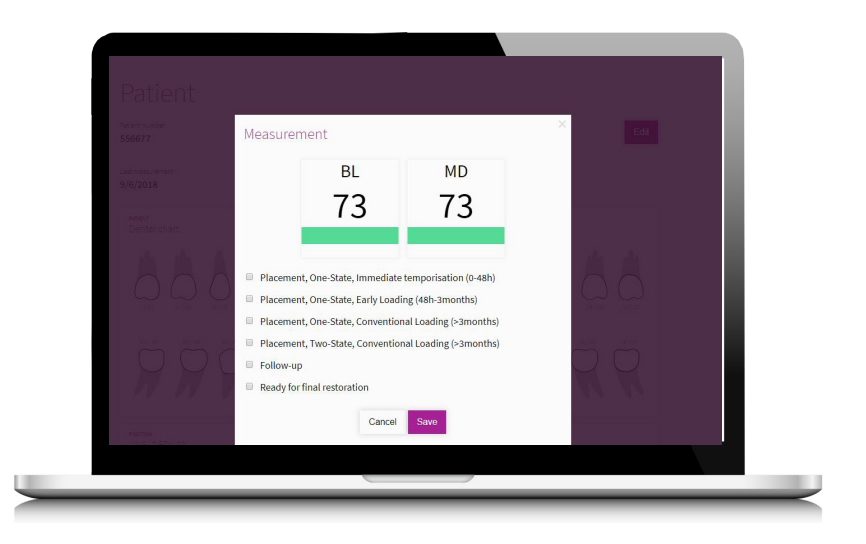

You can now access and analyze your data on your Osstell Connect account. This will help you determine when to load the implant.

## Step 3: How to interpret results

### **Implant Stability**

An implant can have different stability in different directions. The stability of the implant is dependent of the surrounding bone configuration. To find the lowest stability (lowest ISQ value) it is recommended to measure from two different directions. The lowest stability is in most cases found in the buccal-lingual direction. The highest stability is in most cases found in the mesial-distal direction.

### **The ISQ Value**

ISQ measurements should be performed at implant placement and before the implant is loaded or the abutment is connected. After each measurement, the ISQ values are recorded and used as the baseline for the next measurement performed. A change in the ISQ value reflects a change in implant stability. In general, an increase in ISQ values from one measurement time to the next indicates a progression towards higher implant stability while a decrease in ISQ values indicates a loss in stability and, possibly, implant failure. A stable ISQ value would indicate no change in stability.

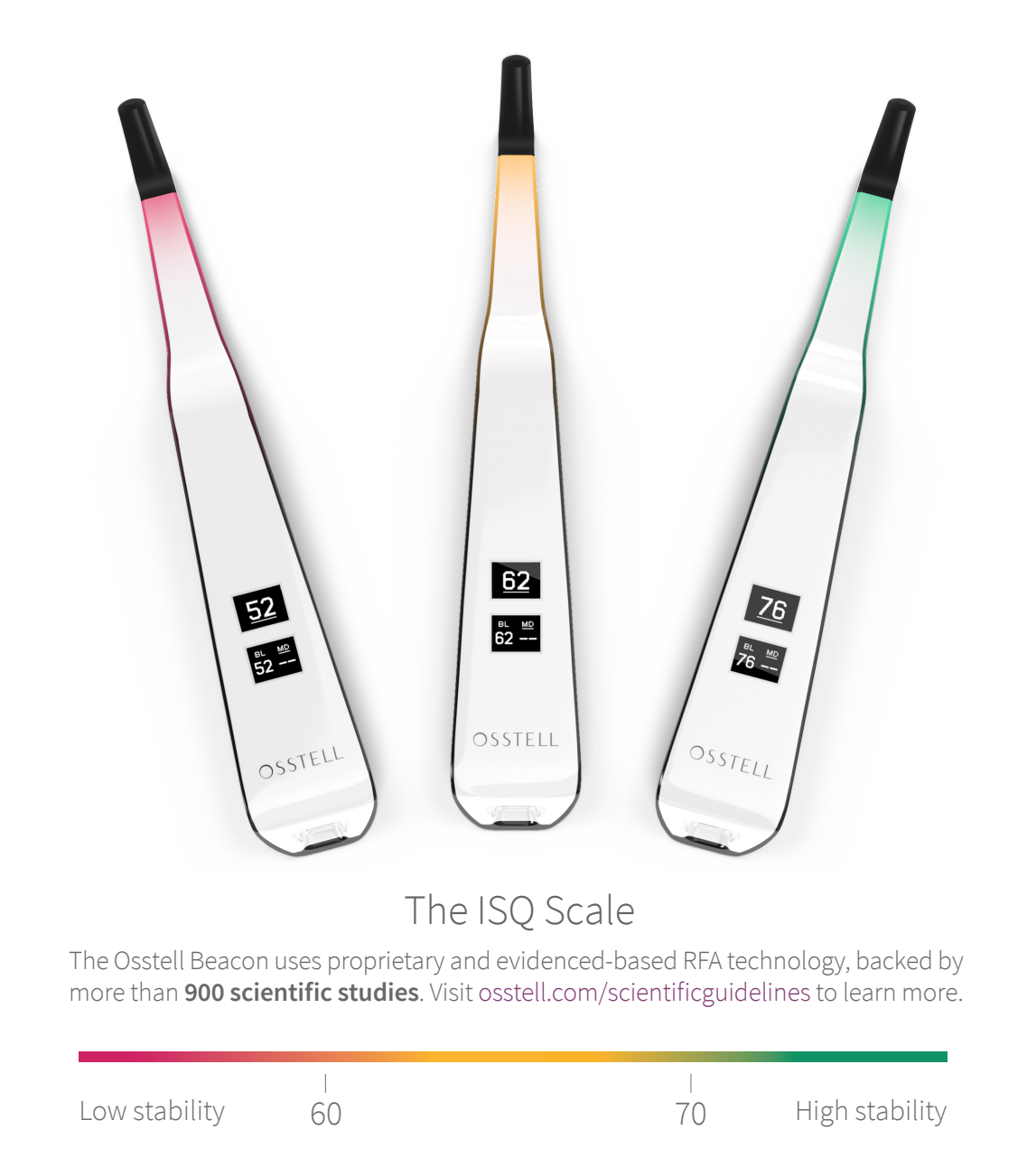